# ПОСІБНИК З ВИКОРИСТАННЯ БІГОВОЇ ДОРІЖКИ  $AC59E$

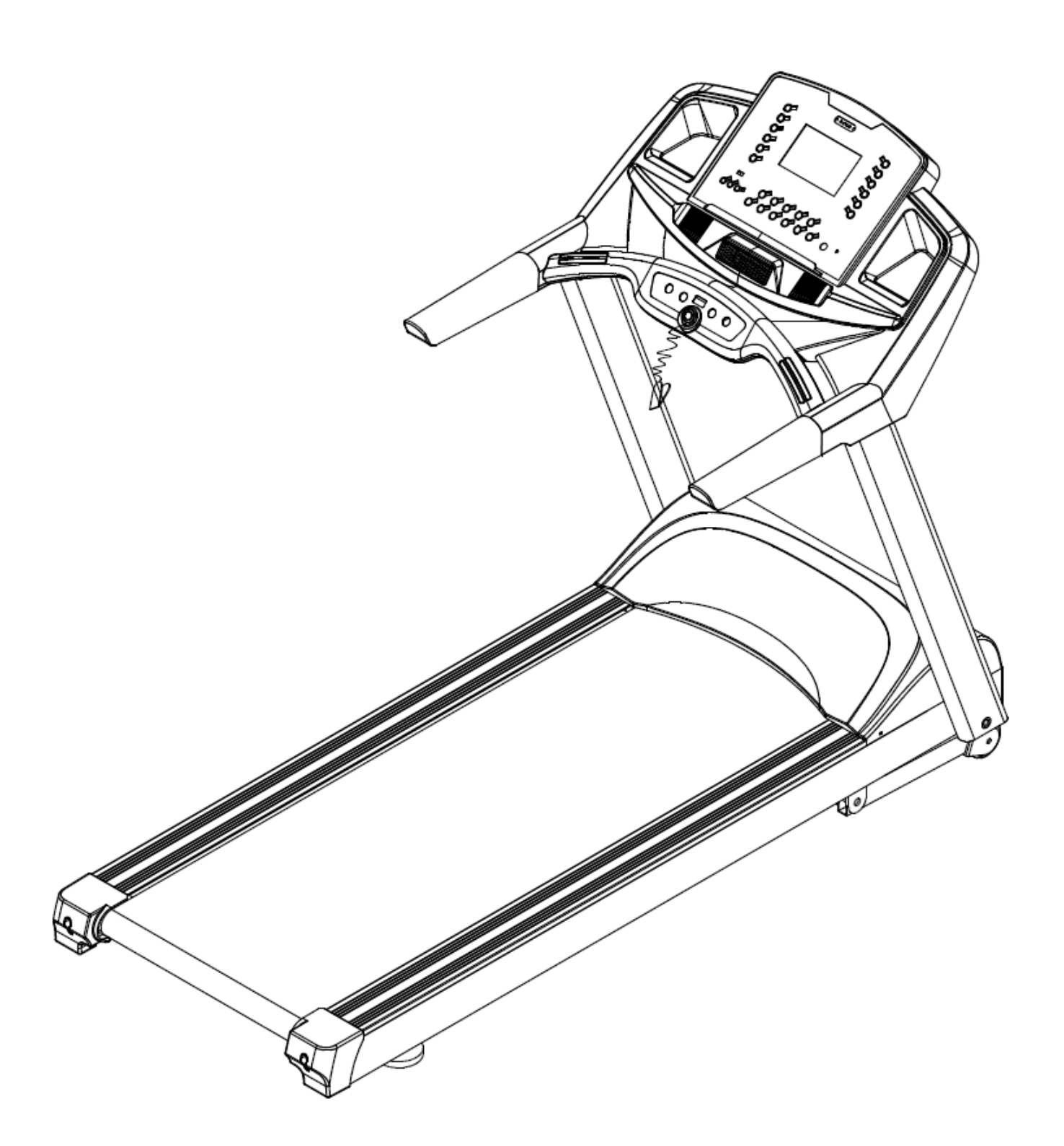

Дякуємо за те, що обрали наше тренажерне обладнання.

Перед тим, як використовувати проводьте розминку, так ви отримаєте подвійний результат, прикладаючи менші зусилля. Вправи для зусилля:

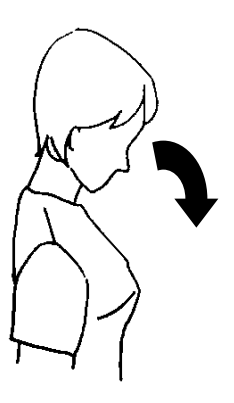

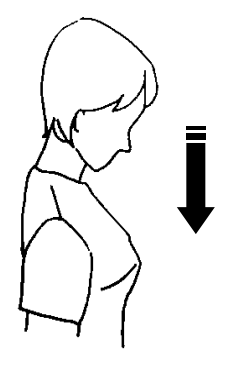

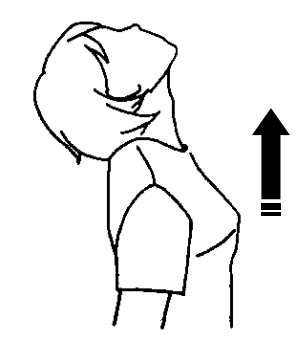

Розтягнення шиї в перед та назад

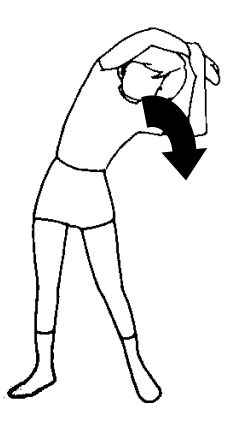

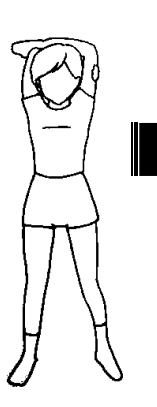

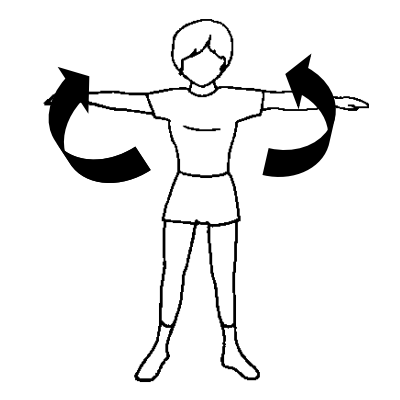

Повороти шиї вліво та вправо

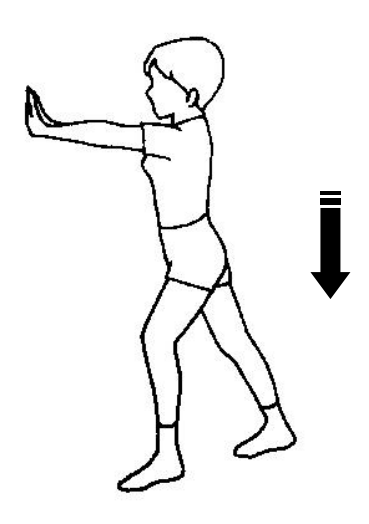

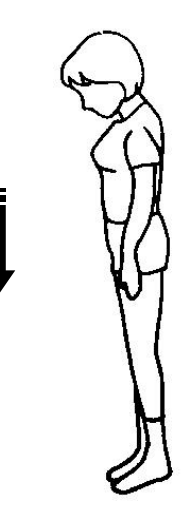

Повороти Розгинання спини

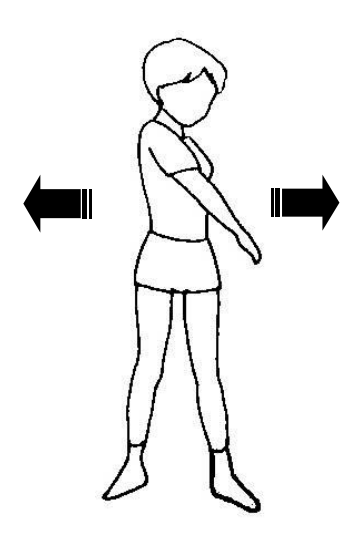

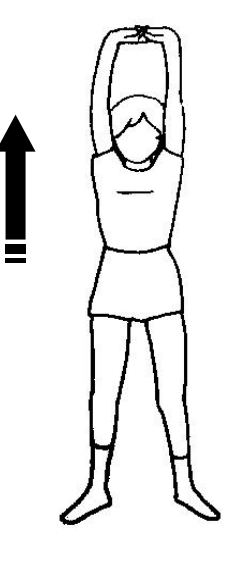

Вправа на рівновагу (ліва/права сторона) Нахили

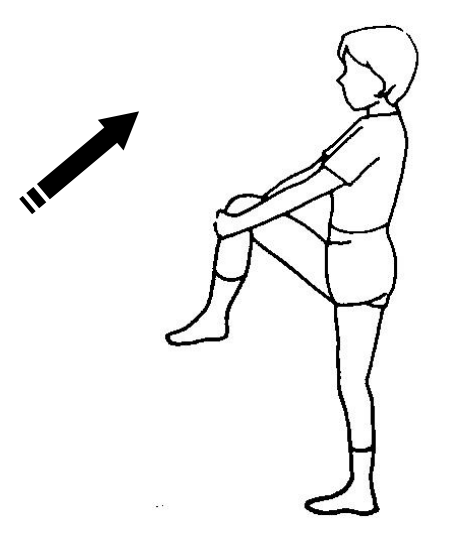

Вправа на розтягнення стегон Вправа на розтягнення литок

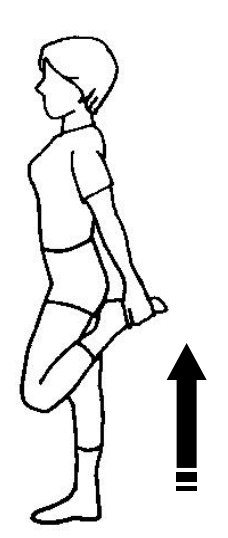

## **КЕРІВНИЦТВО З ТЕХНІКИ БЕЗПЕКИ**

Перед тим як почати будь-яку програму тренувань, проконсультуйтесь з лікарем. Рекомендується пройти повний медичний огляд. Будь-ласка, притримуйтесь інструкцій:

- 1. Збирайте та використовуйте тренажер на твердій рівній поверхні;
- 2. Тримайте простір за біговою доріжкою чистою;
- 3. Якщо якийсь об'єкт застрягає в полотні чи роликах, бігове полотно не зупиниться терміново. У випадку

надзвичайної ситуації потягніть за ланцюг запобіжного ключа, щоб висмикнути запобіжний ключ.

- 4. Завжди перевіряйте бігову доріжку перед використанням
- 5. Переконайтесь, що всі деталі зібрані, гайки та болти закручені;
- 6. Не використовуйте бігову доріжку, якщо тренажер якимось чином розібраний.
- 7. Підключаючи мережевий шнур живлення, підключайте його в заземлену розетку. Ця розетка повинна використовуватись тільки для цього тренажера. Не кладіть шнур живлення під бігову доріжку. Не використовуйте бігову доріжку з пошкодженим чи зношеним дротом живлення.
- 8. Тримайте руки осторонь від рухомих деталей.
- 9. Будь-ласка, зауважте, що для цього тренажера є обмеження ваги. Вам не рекомендується використовувати тренажер, якщо ви важите більше 165 кг. Якщо вага користувача перевищує це значення, він може зазнати серйозних травм. Цей тренажер не призначений для користувачів, чия вага перевищує вказане обмеження.
- 10. Цей тренажер розроблений тільки для використання вдома. Ніколи не дозволяйте більше ніж одній людині використовувати бігову доріжку за раз.
- 11. При використанні бігової доріжки вдягайте відповідний одяг для тренування. Не вдягайте просторий одяг, який може заплутатись в тренажері. Спортивний підтримуючий одяг рекомендується як для чоловіків, так і для жінок. Завжди взувайте спортивне взуття. Ніколи не використовуйте бігову доріжку босоніж, в шкарпетках чи в сандалях. Не взувайте шкіряне взуття чи підбори. Збирайте довге волосся до купи.
- 12. Не розхитуйте тренажер зі сторони в сторону.
- 13. Не використовуйте тренажер безперервно довше години.
- 14. З обережністю піднімайте та опускайте тренажер.
- 15. Не ставте рідини на поверхню бігової доріжки.

16. Щоб уникнути удару струмом, тримайте всі електричні деталі, такі як мотор, електричний шнур та вимикач в сухому місці.

- 17. Не використовуйте аксесуари, які спеціально не рекомендовані Виробником, це може завдати пошкоджень та зламати тренажер.
- 18. Працюйте в рамках того рівня тренувань, що вам рекомендовані, НЕ працюйте до виснаження.
- 19. Якщо ви відчуваєте біль чи нетипові симптоми, ОДРАЗУ ПРИПИНІТЬ ТРЕНУВАННЯ та проконсультуйтесь з лікарем.
- 20. Вимкніть бігову доріжку, налаштовуючи працюючи біля заднього ролика.
- 21. Один кінець магнітного запобіжного ключа прикріплюйте під час тренування до одягу, щоб запобігти нещасного випадку.
- 22. Неправильні та надмірні тренування можуть призвести до травм.
- 23. Цей тренажер не призначений для використання в терапевтичних цілях.
- 24. Щоб запобігти пошкодження тренажера, не відкривайте його кожухи.
- 25. Переконайтесь, що місце завантаження рівне, а вільне місце навколо тренажера для його безпечного використання складає щонайменше 1 м.
- 26. Цей тренажер не іграшка. Будь-ласка, не дозволяйте дітям використовувати тренажер без нагляду дорослих.
- 27. Потужність мотору: Довготривалі викиди AC3.5HP/Короткочасні викиди AC6HP.

# СКЛАДАЛЬНЕ КРЕСЛЕННЯ

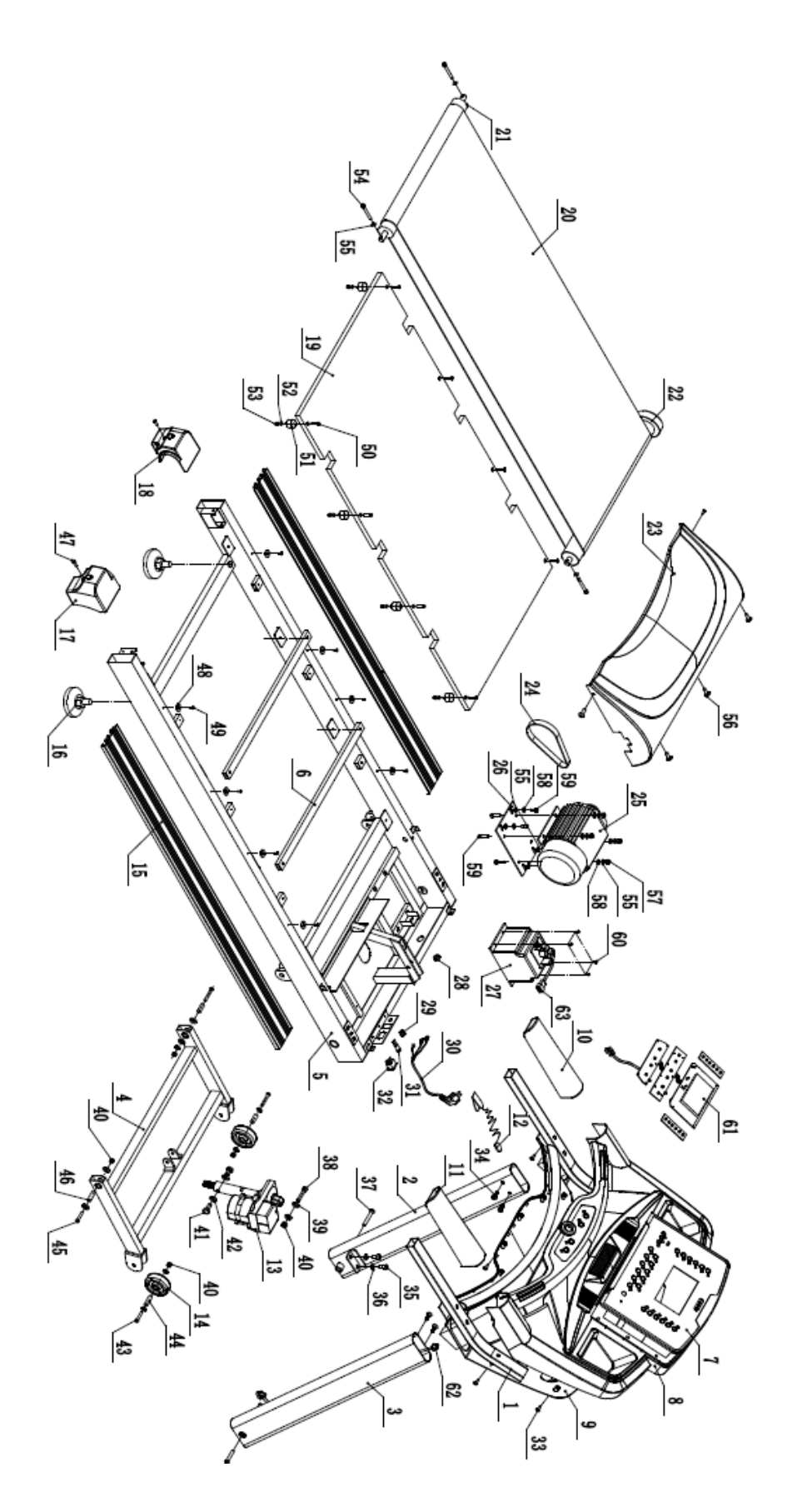

## **СПИСОК ДЕТАЛЕЙ**

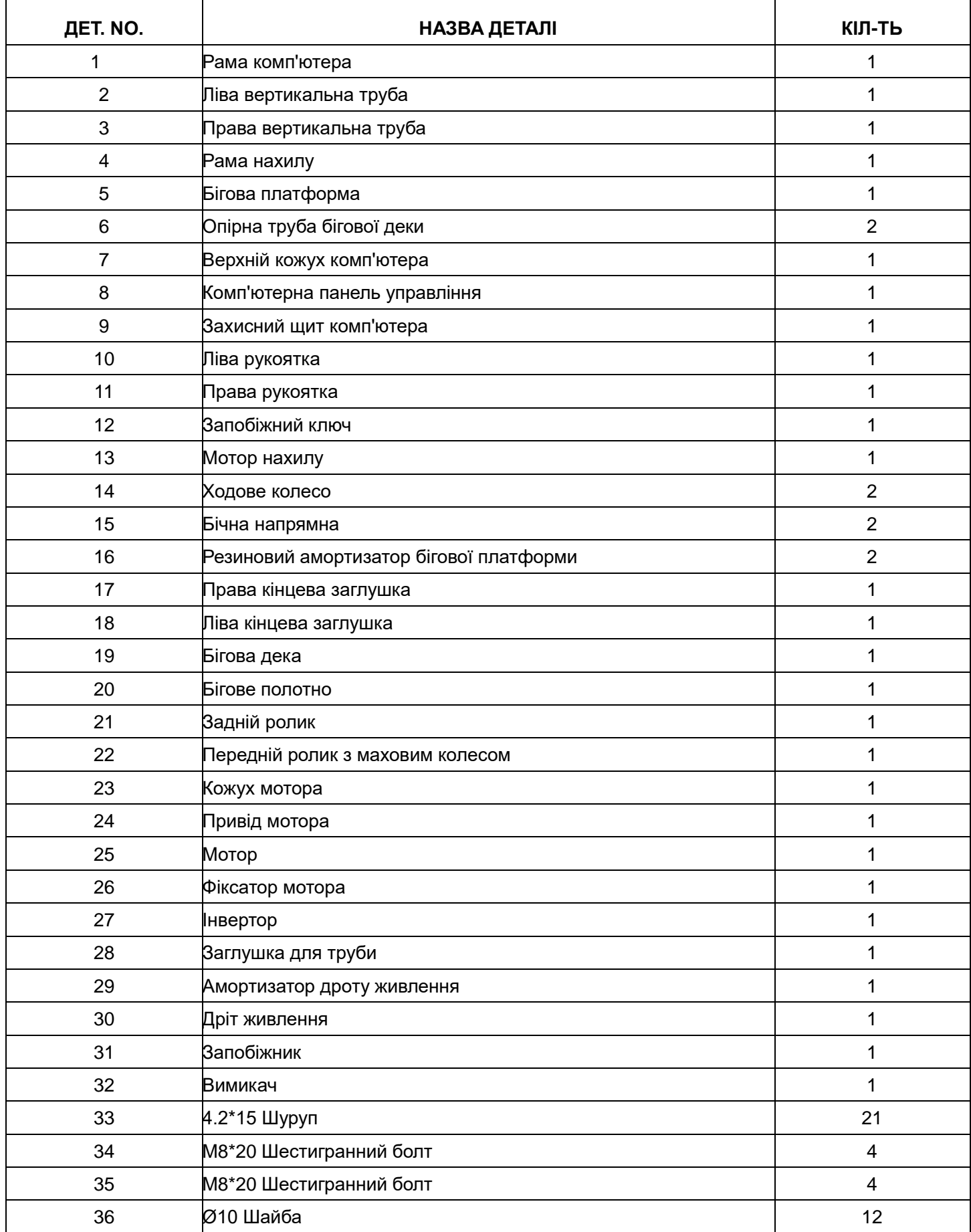

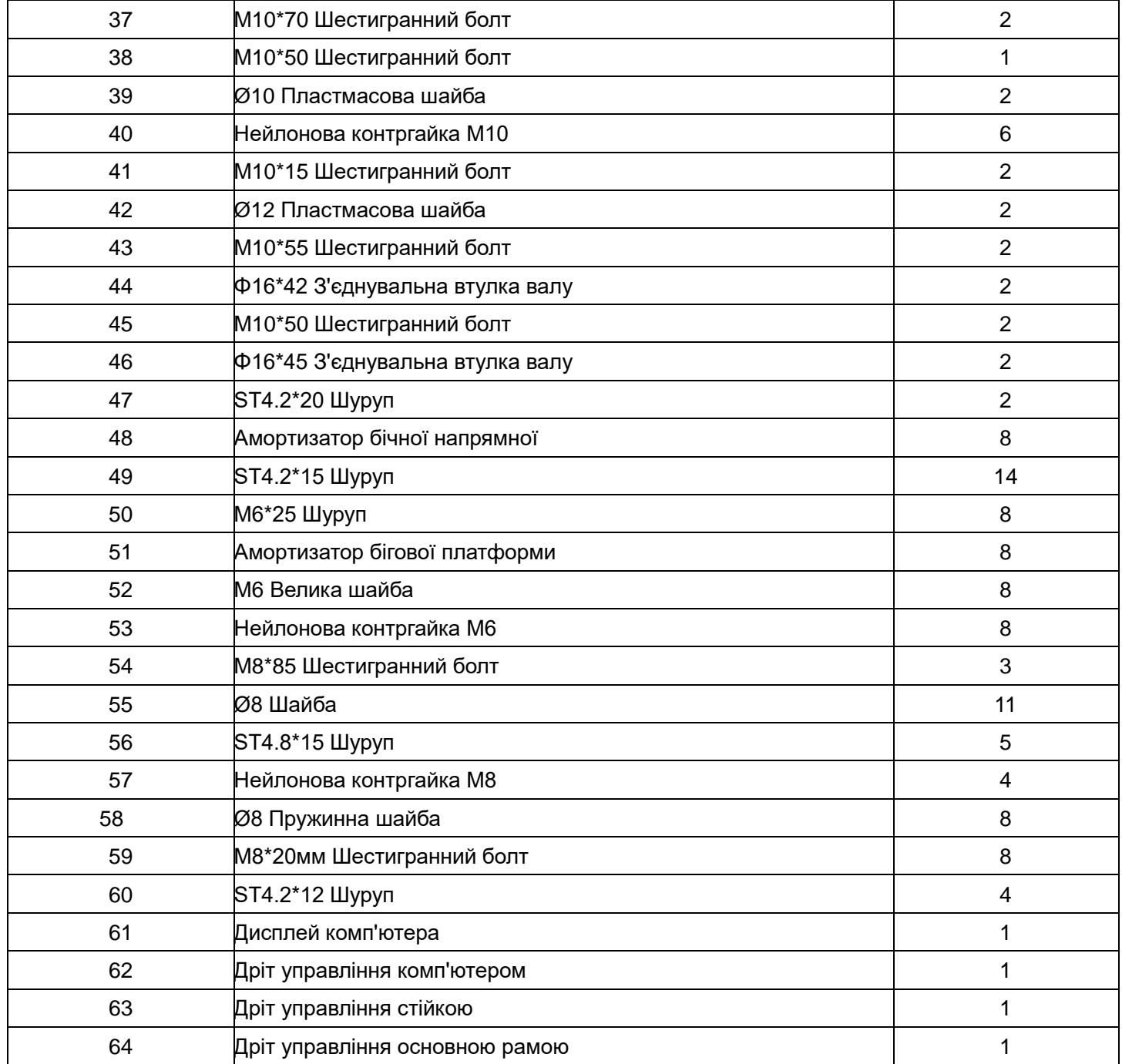

## **ПОРІВНАЛЬНА ТАБЛИЦЯ МЕТАЛЕВИХ ДЕТАЛЕЙ**

Для Вашої зручності ми виділили металеві деталі, що використовуються для збирання цього тренажера. Таблиця нижче надається для того, щоб допомогти вам визначити деталі, що можуть бути Вам не знайомі.

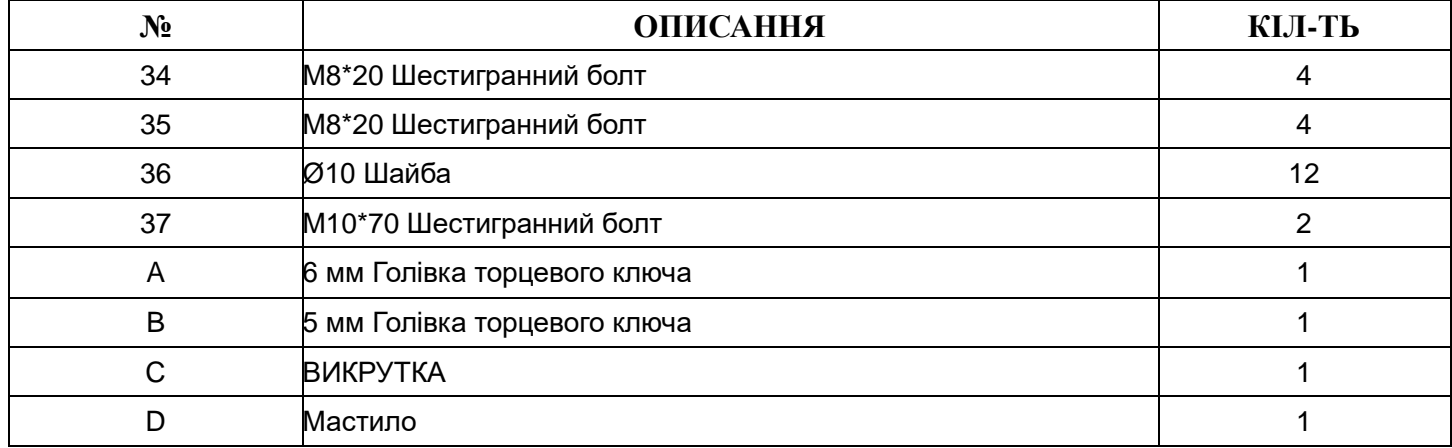

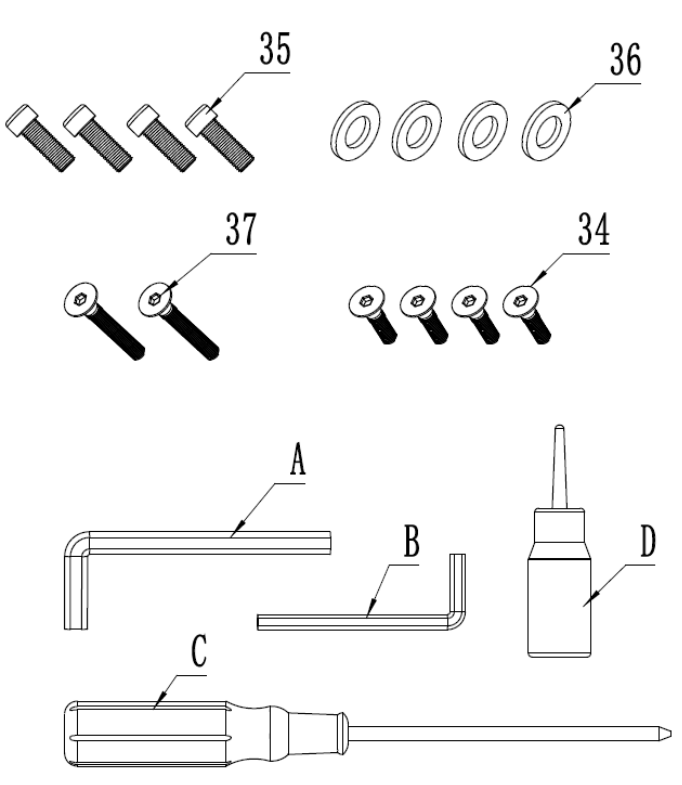

## **ІНСТРУКЦІЯ ЗІ ЗБИРАННЯ**

**УВАГА! Будь-ласка, спочатку вставте всі шурупи, шайби та болти і потім закрутіть їх.**

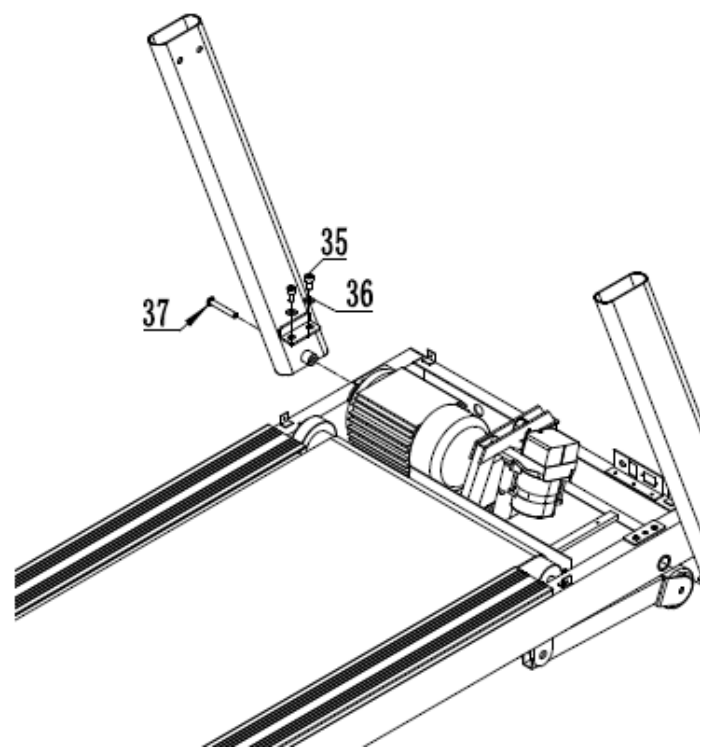

## **КРОК 1:**

Спершу переконайтесь, що підключили дріт управління стійкою (63). Потім приєднайте стійки (2) та (3) до бігової платформи 5 M10\*20 шестигранним болтом

(35), Φ10 шайбою (36) та M10\*70 шестигранним болтом (37).

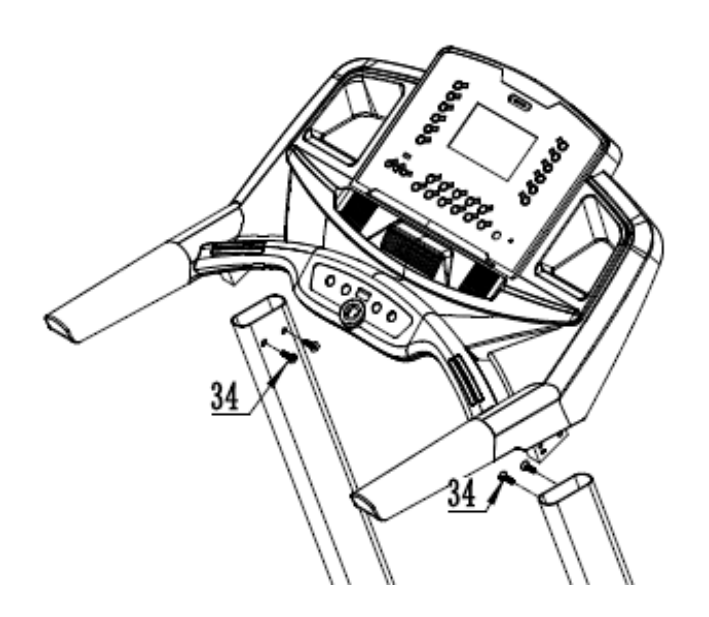

## **КРОК 2:**

Спершу переконайтесь, що підключили дріт управління комп'ютером (62). Приєднайте комп'ютер до стійок (2) та (3) M8\*20 шестигранним болтом (34).

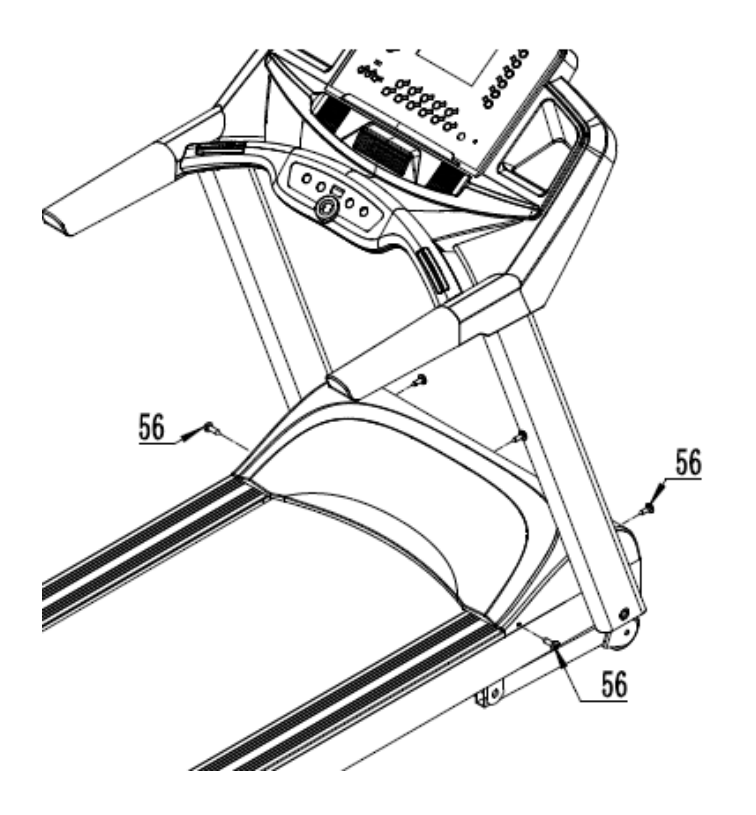

## **KPOK 3:**

Зафіксуйте кожух мотора (23) на біговій платформі ST4.8 \* 15 шурупом 56.

# **ЕКСПЛУАТАЦІЯ КОМП'ЮТЕРА**

## **Передня панель**

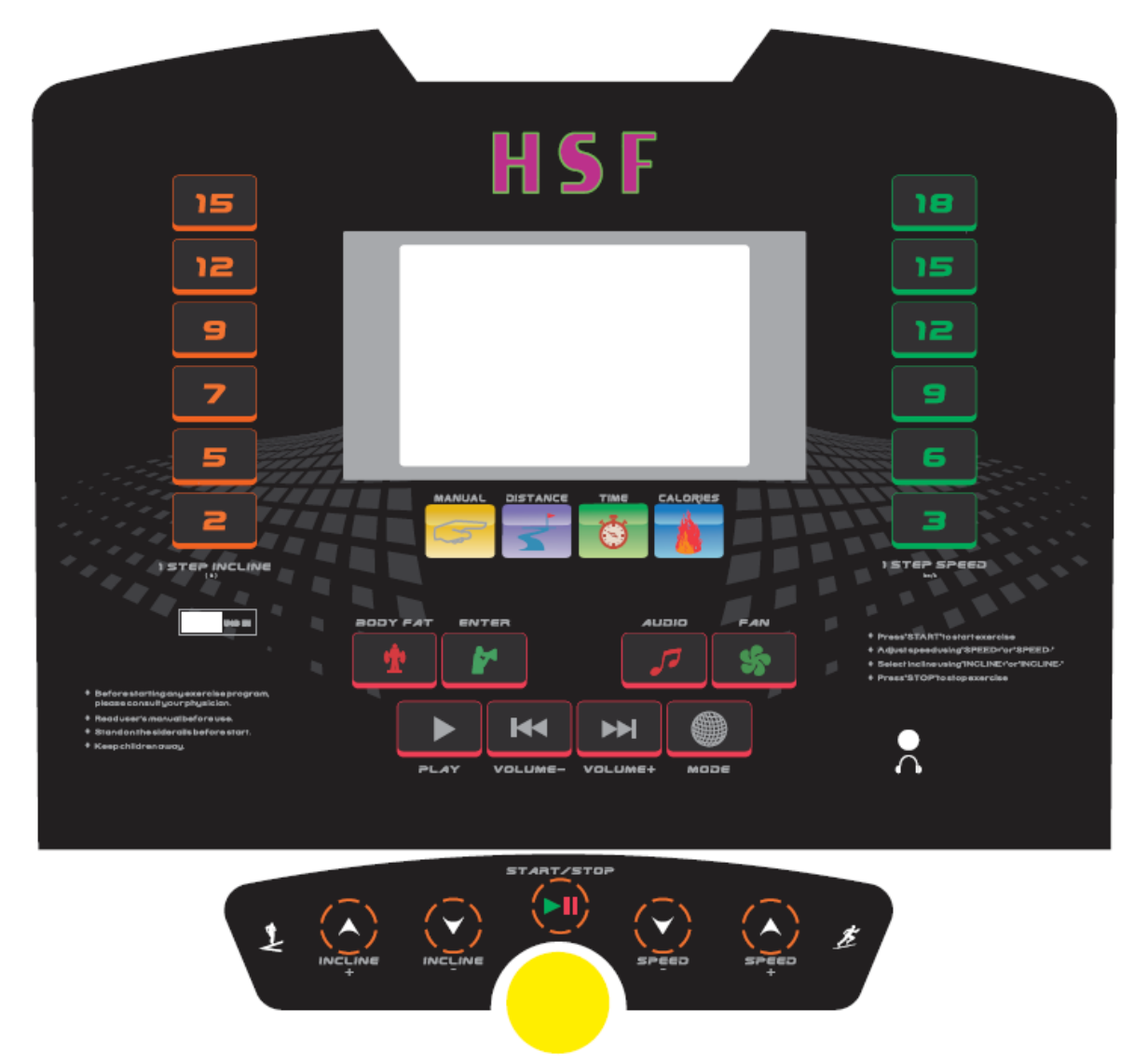

## **Експлуатація**

## **Необхідне основне електроживлення 220~240 VAC.**

## ◆**ДИСПЛЕЙ ВІДОБРАЖЕННЯ ВІКОНЦІВ**

- ВІКОНЦЕ «TIME»:
- ➢ Показує значення часу бігу в режимі очікування чи в програмі.
- ➢ Режим зворотного відліку відображує значення часу, що залишилось для виконання вправи.
- ➢ Після того, як Ви увійшли в режим налаштування, відобразиться значення для налаштування.
- ➢ У разі помилки відобразиться код помилки.
- ВІКОНЦЕ «DISTANCE»:
- ➢ Показує значення часу дистанції в режимі очікування чи в програмі
- ➢ При використанні ручного режиму, режиму вибору програм та режиму користувача буде відображатись режим налаштування.
- ➢ Режим зворотного відліку дистанції показує значення налаштування дистанції.
- ВІКОНЦЕ «CALORIES»:
- ➢ При використанні ручного режиму, режиму вибору програм та режиму користувача буде відображатись дисплей режиму налаштування.
- ➢ Режим зворотного відліку калорій показує значення калорій.
- ➢ При використанні ручного режиму, режиму вибору програм та режиму користувача буде відображатись значення калорій.
- ВІКОНЦЕ «SPEED»:
- ➢ Показуватиме чинне значення швидкості.
- ➢ При використанні ручного режиму, режиму вибору програм та режиму користувача буде відображатись режим налаштування швидкості.
- ВІКОНЦЕ «INCLINE»:
- ➢ Показуватиме чинне значення нахилу.
- ➢ При використанні ручного режиму, режиму вибору програм та режиму користувача буде відображатись режим налаштування нахилу.
- ДИСПЛЕЙ РЕЖИМУ ВИМІРУ ТІЛЕСНОГО ЖИРУ
- ➢ При використанні режиму виміру тілесного жиру, віконце «SEX» (стать) показує ЧОЛОВІК чи ЖІНКА.
- ➢ Віконці «height», «age», «weight» показуються значення зросту, віку та ваги.
- ➢ ШКАЛА ТІЛЕСНОГО ЖИРУ ПОКАЗУЄ ЗНАЧЕННЯ ТІЛЕСНОГО ЖИРУ.
- РЕЖИМ ВИБОРУ ПРОГРАМ
- ➢ При використанні режиму вибору програм показується кількість програм (P1-P23).
- ➢ Показує значення програми.
- РЕЖИМ ПРОГРАМ КОРИСТУВАЧА
- ➢ При використанні режиму програми користувача показується кількість програм користувача (U1-U3).
- ➢ Показує значення налаштування програм користувача.

## ◆ **КНОПКИ ТА ФУНКЦІЇ**

- ➢ «SPEED+»: натисніть цю кнопку, щоб збільшити значення швидкості. При налаштуванні часу, дистанції, калорій, зросту та віку, натискайте цю кнопку, щоб збільшити значення.
- ➢ «SPEED-»: натисніть цю кнопку, щоб зменшити значення швидкості. При налаштуванні часу, дистанції, калорій, зросту та віку, натискайте цю кнопку, щоб зменшити значення.
- ➢ «INCLINE+»: Збільшує значення нахилу; При налаштуванні часу, дистанції, калорій, зросту та віку, натискайте цю кнопку, щоб збільшити значення.
- ➢ «INCLINE-»: Знижує значення нахилу; При налаштуванні часу, дистанції, калорій, зросту та віку, натискайте цю кнопку, щоб зменшити значення.
- ➢ «MODE»: натисніть цю кнопку, щоб обрати зворотній відлік часу, зворотній відлік дистанції,

тілесний жир, P1-P23 та U-1- U-4, HRC1-HRC2.

- ➢ START/STOP: вмикає/зупиняє доріжку. Натисніть цю кнопку один раз, щоб бігова доріжка почала рухатись. Під час бігу натисніть цю кнопку один раз, щоб бігова доріжка зупинилась.
- $\triangleright$  КНОПКИ ШВИДКОЇ ЗМІНИ НАХИЛУ: 2, 5, 7, 9, 12, 15
- ➢ КНОПКИ ШВИДКОЇ ЗМІНИ ШВИДКОСТІ: 3, 6, 9, 12, 15, 18
- ➢ «BODY FAT»: натисніть цю кнопку, щоб увійти в режим виміру тілесного жиру.
- ➢ «ENTER»: натисніть цю кнопку, щоб перейти до налаштування наступного значення в режимі користувача та режимі тілесного жиру (body fat);
- ➢ FAN: Вмикання/вимикання вентилятора.
- ➢ АУДІО: USB: ВМИКАННЯ/ВИМИКАННЯ.

## ◆ **ІНСТРУКЦІЯ З ЕКСПЛУАТАЦІЇ**

- (1) Комп'ютер вмикається з довгим звуковим сигналом в режимі очікування.
- (2) РЕЖИМ ОЧІКУВАННЯ:
- ➢ Початкове значення часу, дистанції та калорій 0 в режимі очікування. Значення початкової швидкості 1 км/год.
- ➢ Натисніть кнопку «START/STOP», щоб бігова доріжка почала рухатись. Віконце «TIME» відраховуватиме 3, 2, 1. В той же час лунає короткий сигнал, комп'ютер показує час, початкова швидкість - 1 км/год.
- ➢ Натисніть кнопку «speed+/speed-», щоб збільшити чи зменшити значення швидкості на 0,1 км/год. Натисніть кнопку швидкої зміни швидкості, щоб швидко налаштувати швидкість.
- $\triangleright$  Натисніть кнопку «INCLINE+/INCLINE-», щоб збільшити чи зменшити нахил на 1%.
- ➢ Натисніть кнопку «START/STOP» знову, щоб бігова доріжка повільно зупинилась. Коли бігова доріжка зупиниться зі звуковим сигналом.
	- (3) РЕЖИМ ЗВОРОТНОГО ВІДЛІКУ
		- ➢ Є 3 програми зворотного відліку: Зворотний відлік часу, зворотний відлік дистанції, зворотний відлік калорій. Натисніть кнопку START/STOP, щоб доріжка почала рухатись. Вона буде відраховувати до нуля від значення, встановленого користувачем. Коли значення - 0, бігова доріжка повільно зупиняється.
		- ➢ Коли доріжка починає рухатись, ви можете налаштовувати швидкість.
	- (4) РЕЖИМ ПОПЕРЕДНЬО ВСТАНОВЛЕНИХ ПРОГРАМ:
		- ➢ Запрограмовано 23 попередньо встановлених програм, кожна з яких поділяється на 10 сегментів. Кожен сегмент має свою швидкість. Користувач може обрати відповідну програму відповідно до їх складності. Натисніть кнопку «SPEED+/SPEED-» чи «INCLINE+/INCLINE-», щоб налаштувати час, потім натисніть кнопку «START/STOP», щоб бігова доріжка почала рухатись. Коли час досягне 0, бігова доріжка повільно зупиниться.

## **Таблиця програм**

P1

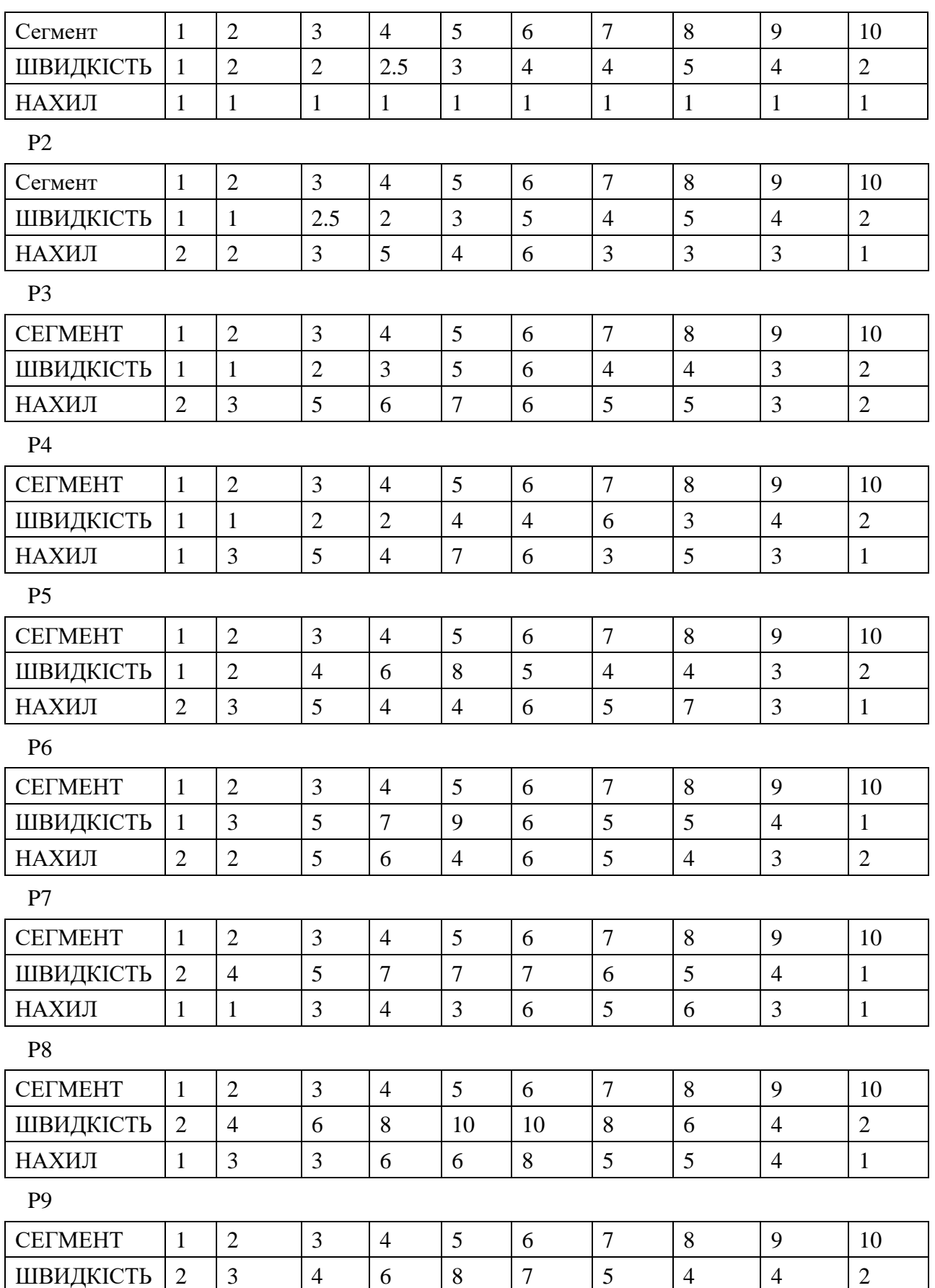

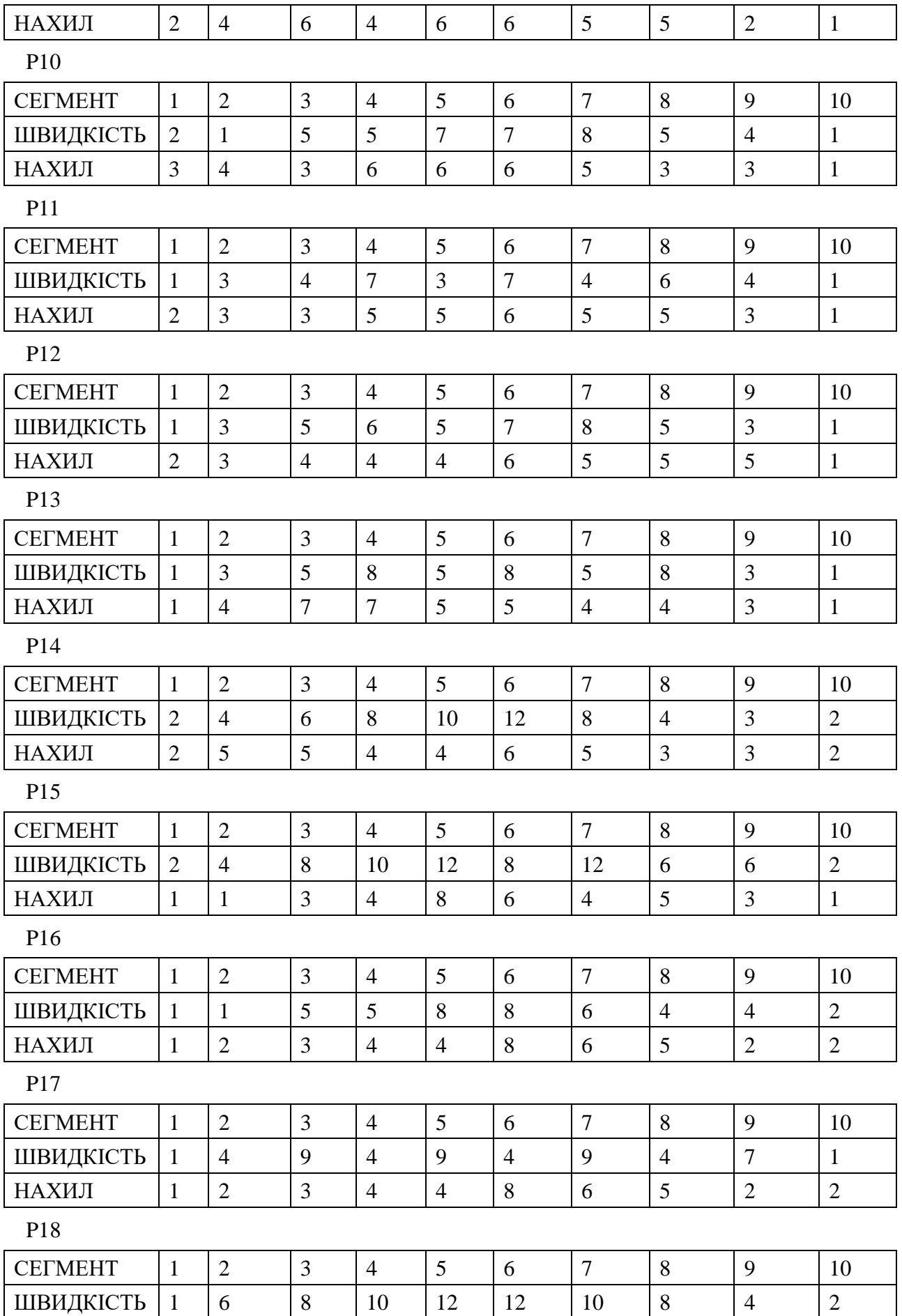

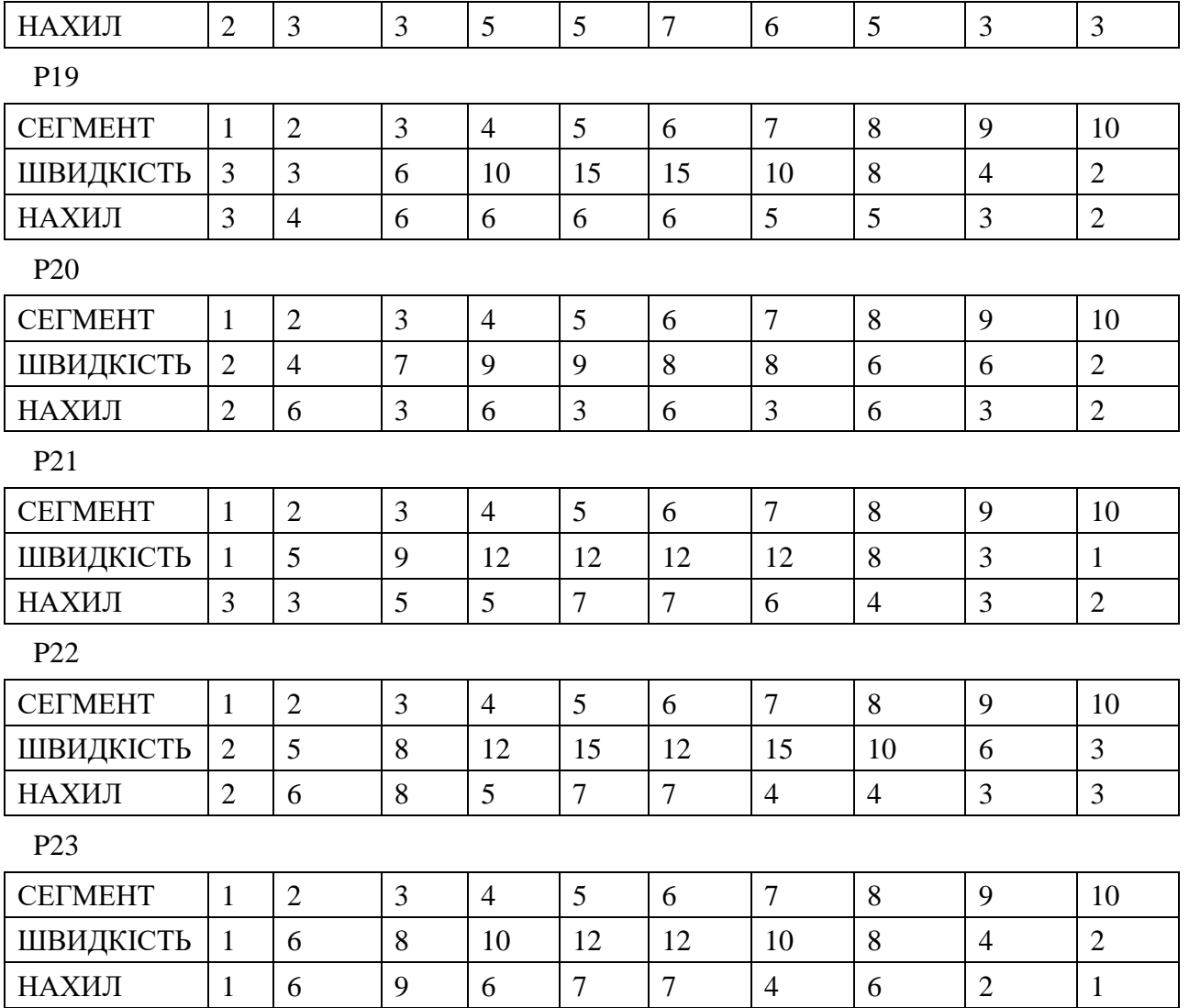

#### ➢ РЕЖИМ КОРИСТУВАЧА

В режимі користувача у верхньому правому куті екрана буде відображуватись «L01». Натисніть кнопку «SPEED+/-» чи «INCLINE+/INCLINE-», щоб налаштувати значення швидкості. Натисніть кнопку «ENTER», у лівому правому куті відобразиться «L02». Повторіть вище описаний крок, щоб налаштувати від «L0» до «L10». Знову натисніть кнопку «ENTER», щоб завершити одну програму користувача. Користувач може зберегти 3 програми користувача. Програму користувача можна змінювати. Застосування програми користувача таке ж як і попередньо встановленої програми.

#### ➢ ТІЛЕСНИЙ ЖИР

В режимі очікування зверху на екрані буде відображатись «FAT», а в верхньому лівому куті - «1». Натисніть кнопку «ENTER», щоб перейти від FAT1 (СТАТЬ: 1 - ЧОЛОВІК, 2 - ЖІНКА), FAT2 (ВІК), FAT3 (ЗРІСТ), FAT4 (ВАГА), FAT5 (ТІЛЕСНИЙ ЖИР). Натисніть кнопку «SPEED+/-» чи кнопку «INCLINE+/INCLINE-» для налаштування статі, віку, зросту та ваги користувача, після того як користувач завершив програму FAT4. Щоб перейти до FAT5, користувач береться за датчики пульсу та чекає 3 секунди, на дисплеї з'явиться значення тілесного жиру.

- ➢ Коли бігова доріжка зупиняється і протягом 10 хвилин кнопки не натискаються, бігова доріжка входить сплячий режим.
- ◆ **Повідомлення про помилки**
	- КОД ПОМИЛКИ
	- 1: ER1: Дисплейна плата не отримує сигналу протягом 30 секунд
	- 2: ER3: перенапруга
	- 3: ER4: надструм
	- 4: ER5: перевантаження
	- 5: ER6: мотор від'єднаний
	- 6: ER7: Панель управління не отримує сигналу
	- 7: SAFE: Забезпечення безпеки

## **ІНСТРУКЦІЯ З ТЕХНІЧНОГО ОБСЛУГОВУВАННЯ**

НАЛЕЖНЕ ТЕХНІЧНЕ ОБСЛУГОВУВАННЯ ДУЖЕ ВАЖЛИВЕ ДЛЯ ЗАБЕЗПЕЧЕННЯ НАЙКРАЩОГО РОБОЧОГО СТАНУ ВАШОЇ БІГОВОЇ ДОРІЖКИ.

Неналежне технічне обслуговування може завдати шкоди чи скоротити строк служби вашої бігової доріжки та перевищити відшкодування відповідно до обмеженої гарантії.

1. ВАЖЛИВО! Ніколи не використовуйте абразивні засоби чи розчинники для прибирання бігової доріжки. Щоб попередити пошкодження комп'ютера, тримайте рідини якнайдалі від нього та уникайте потрапляння на нього прямого сонячного проміння.

2. Регулярно перевіряйте та закручуйте всі деталі бігової доріжки. Одразу замінюйте зношенні деталі.

## **ПРИБИРАННЯ:**

Регулярне прибирання вашої бігової доріжки збільшить строк служби тренажера.

- 1. **УВАГА!** Щоб попередити ураження електричним струмом, перед прибиранням чи технічним обслуговуванням переконайтесь, що живлення бігової доріжки вимкнення, а дріт живлення не знаходиться у настінній розетці.
- 2. **ВАЖЛИВО!** Ніколи не використовуйте абразивні засоби чи розчинники для прибирання бігової доріжки. Щоб попередити пошкодження комп'ютера, тримайте рідини якнайдалі від нього та уникайте потрапляння на нього прямого сонячного проміння.
- 3. **Після кожного тренування:** Протріть пульт управління та інші поверхні чистою бігової доріжки чистою, вологою та м'якою ганчіркою, щоб прибрати залишки поту.
- 4. **Щотижневий догляд:** Для полегшення прибирання, рекомендується використовувати мат для бігової доріжки. Бруд з вашого взуття потрапляє не полотно и осідає під доріжкою. Прибирайте пилососом під біговою доріжкою один раз на тиждень.

## **НАЛАШТУВАННЯ ПОЛОТНА:**

Налаштування та натягнення полотна виконує дві функції: налаштування для натягнення та центрування. Бігове полотно належним чином налаштовується на фабриці. Однак транспортування, зберігання на нерівній поверхні чи інші непередбачувані причини можуть спричинити зміщення полотна від центра до пластмасових бічних напрямних чи кінцевих заглушок, що призводить до пошкодження. Щоб налаштувати полотно назад до його належного положення, будь-ласка, слідуйте інструкціям, наведеним нижче:

#### 1. **Полотно змістилося вліво:**

Спочатку виміть дріт живлення із стабілізатору напруги. Використовуючи шестигранний ключ, поверніть лівий задній роликовий болт налаштування на 1/4 оберту за годинниковою стрілкою. Вставте дріт живлення назад в стабілізатор напруги та запустіть доріжку на швидкості 2,5 миль на годину. Ви побачите як полотно почне випрямлятись, рухаючись назад до центру. Повторіть вищеописану процедуру поки полотно не відцентрується. Можливо знадобиться налаштувати натягнення полотна як тільки ви завершите цю процедуру, якщо здається, що полотно ковзає під час ходьби. Див. нижче «Інструкції з усунення ковзання полотна».

#### 2. **Полотно змістилося вправо:**

Спочатку виміть дріт живлення із стабілізатору напруги. Використовуючи шестигранний ключ, поверніть правий задній роликовий болт налаштування на 1/4 оберту за годинниковою стрілкою. Вставте дріт живлення назад в стабілізатор напруги та запустіть доріжку на швидкості 2,5 миль на годину. Ви побачите як полотно почне випрямлятись, рухаючись назад до центру. Повторіть вищеописану процедуру поки полотно не відцентрується. Можливо знадобиться налаштувати натягнення полотна як тільки ви завершите цю процедуру, якщо здається, що полотно ковзає під час ходьби. Див. нижче інструкції з усунення ковзання полотна.

#### 3. **Полотно зісковзує:**

Спочатку виміть дріт живлення із стабілізатору напруги. Використовуючи шестигранний ключ, поверніть обидва, задній та лівий, роликові болті налаштування на 1/4 оберту за годинниковою стрілкою. Вставте дріт живлення назад в стабілізатор напруги та запустіть доріжку на швидкості 2,5 миль на годину. Після цього почніть йти по полотну, щоб визначити чи воно ще ковзає. Повторіть вищеописану процедуру поки полотно не натягнеться. Натягнення повинно бути таким, щоб не було ковзання.

#### **УВАГА! Не закручуйте занадто сильно ролики! Це спричинить дострокове псування ролика!**

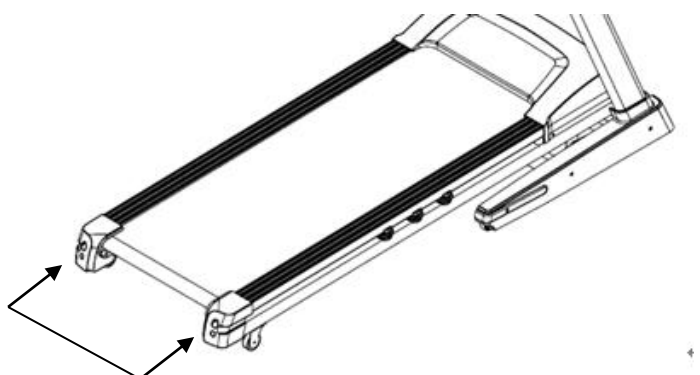

Праві та ліві шестигранні болти розташовані позаду бігової доріжки.

#### **ЗМАЩУВАННЯ ДЕКИ:**

Бігове полотно належним чином змащується на фабриці. Однак, рекомендується регулярно перевіряти бігову деку на предмет змащення, щоб забезпечити оптимальну роботу бігової доріжки.

Після кожних 3 місяців роботи, піднімайте бігове полотно по бокам та перевіряйте поверхню. Якщо ви відчуваєте залишки силікону, змащення не потребуєтеся. Якщо на дотик відчувається сухість, слідуйте таким інструкціям.

Будь-ласка, використовуйте «Lube 'N Walk», чи інший силікон не нафтового походження, такий як, наприклад, «Napa 8300» (

#### **Частота використання мастила:**

1. Комерційний спортивний зал:

Щоденне використання приблизно 12 годин: оновлення кожні 20 днів, 1 змащення по 20 мл.

Щоденне використання приблизно 8 годин: оновлення кожні 20 днів, 1 змащення по 20 мл.

Щоденне використання приблизно 4 години: оновлення кожен місяць 1 місяць, 1 змащення по 20 мл.

#### 2. Для використання вдома:

Щоденне використання приблизно 1 години чи більше: оновлення кожні 30 днів, 1 змащення по 10-15 мл. Щоденне використання приблизно 30 хвилин чи більше: оновлення кожні 2 місяця, 1 змащення по 10-15 мл. Щоденне використання приблизно 30 хвилин: 2 місяця оновлення, 1 змащення по 10-15 мл.

## **ЗАСТОСУВАННЯ МАСТИЛА ДЛЯ ПОЛОТНА**

- 1 Розташуйте полотно таким чином, щоб шов знаходився посередині деки.
- 2 Вставте розпилюючи сопло в голівку балончика з мастилом.
- 3 Піднімаючи одну сторону полотна, розташуйте голівку спрею між біговим полотном та декою приблизно на 6 дюймів від передньої частини бігової доріжки. Застосовуйте силіконовий спрей для бігової доріжки, рухаючись з переду бігової доріжки до задньої її частини. Повторіть цю процедуру для іншої сторони. Розпилюйте приблизно 4 секунди на кожну сторону.
- 4 Дозвольте силікону «осісти» протягом 1 хвилини перед тим, як використовувати бігову доріжку.

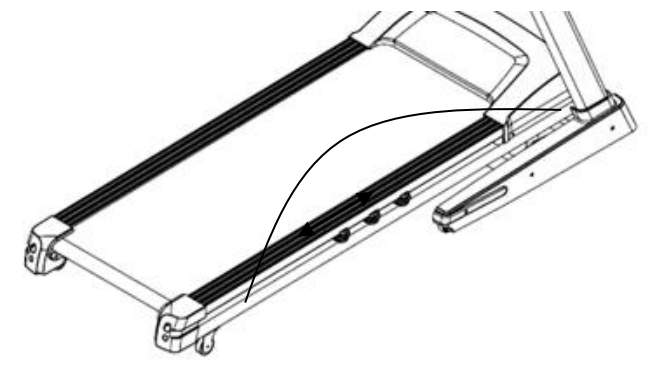